# **Grantee Instructions – Herbicide / Budget Revision for Local Cooperative Grant**

Log into WebGrants at [www.fundingmt.org](http://www.fundingmt.org/) Click on **My Grants**

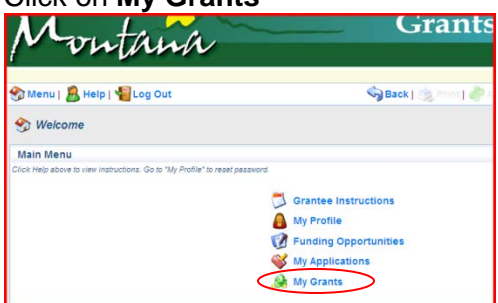

## Click on the **title** of grant

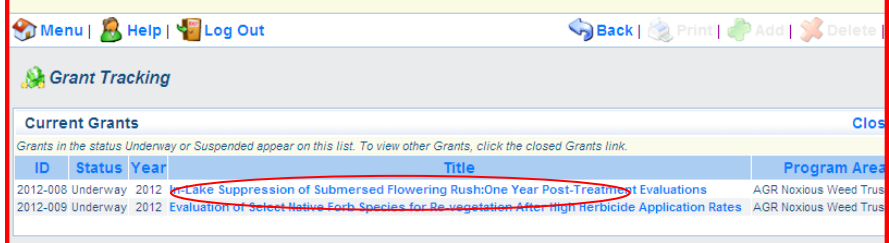

# Click on **Contract Amendments** in the grant components.

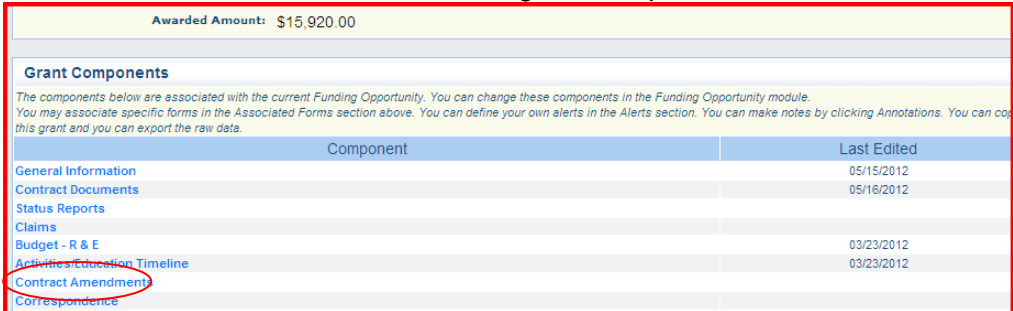

## Select **Add** on the right side of your screen

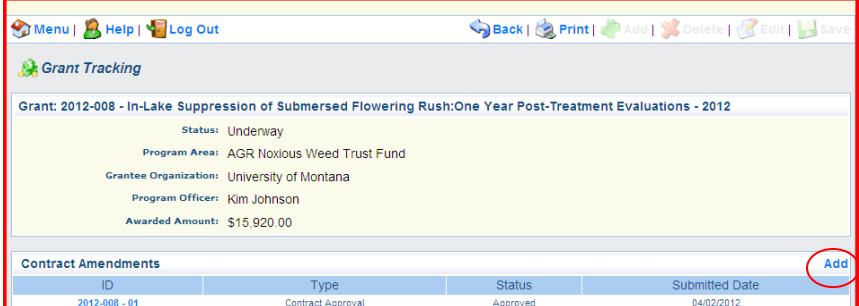

Enter the grant **title** and number. Select **Budget Revision** from the drop down. Click **Save.**

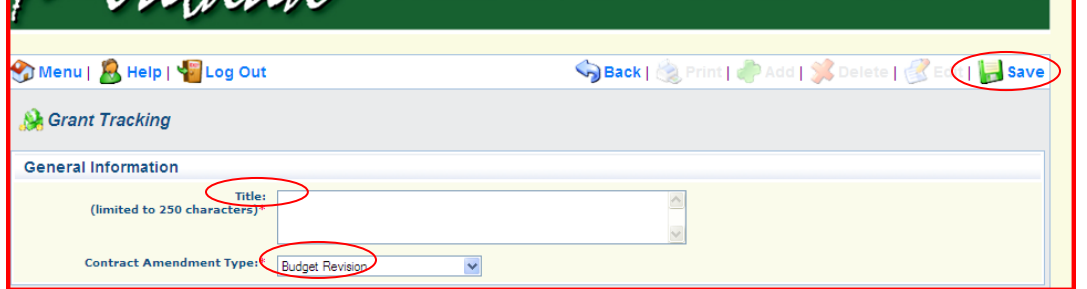

This will return you to the screen shown below. Click on the contract amendment that you just created.

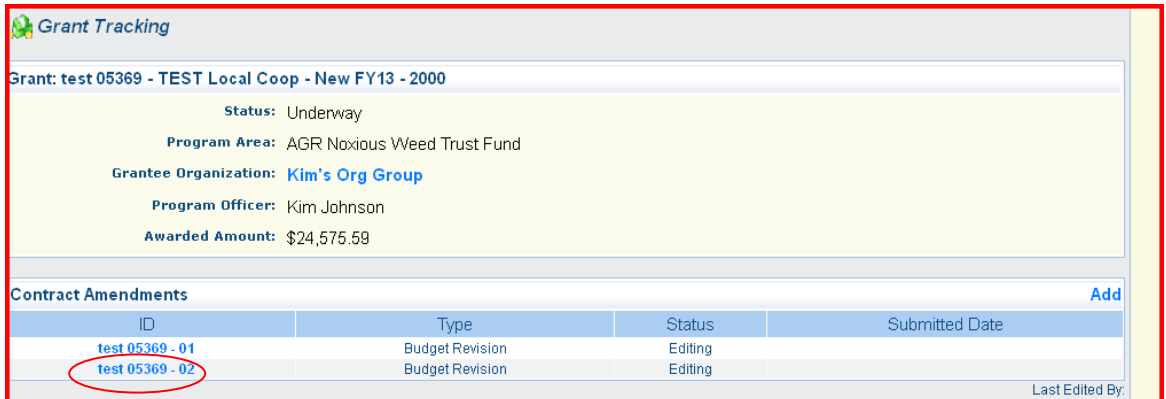

## Click **Edit** at the top of the screen.

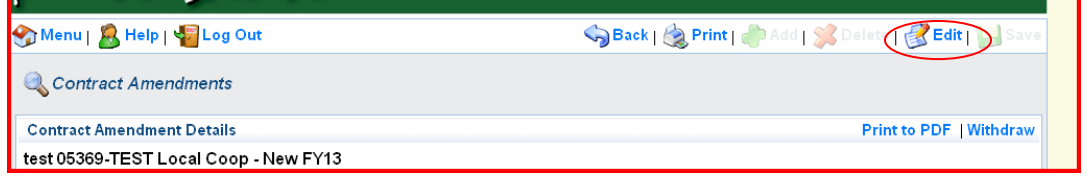

## Click **Budget**. Click **Edit.**

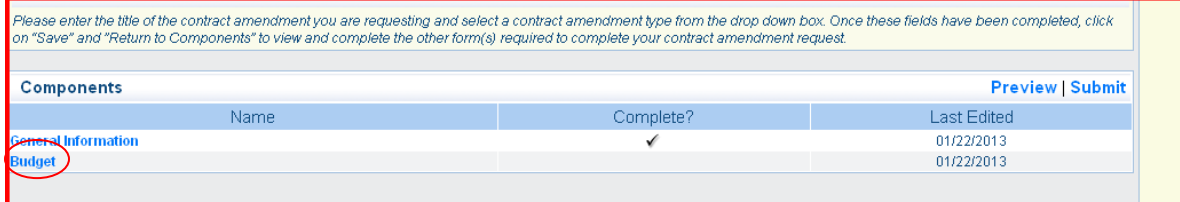

Complete the form noting the reasons for the change and entering the requested revised budget.

|                               | <b>Submitted Date:</b>                |                                                                    |             |                                                                                                    |         |                                        |
|-------------------------------|---------------------------------------|--------------------------------------------------------------------|-------------|----------------------------------------------------------------------------------------------------|---------|----------------------------------------|
| Reasons                       |                                       |                                                                    |             |                                                                                                    |         |                                        |
|                               |                                       | the specific reasons there is a need to revise the current budget. |             |                                                                                                    |         |                                        |
|                               | Specific reasons for revised budget:" |                                                                    |             |                                                                                                    |         |                                        |
|                               |                                       |                                                                    |             |                                                                                                    |         |                                        |
|                               |                                       |                                                                    |             |                                                                                                    |         |                                        |
|                               |                                       |                                                                    |             | 48                                                                                                    |         |                                        |
|                               |                                       |                                                                    |             |                                                                                                    |         |                                        |
| Budget                        |                                       |                                                                    |             |                                                                                                    |         |                                        |
|                               |                                       |                                                                    |             | Enter your budget information for your project here marrative character maxis 350), then click on "Save" when done with form. Click on "Edit" (at top) to make any changes |         |                                        |
| Expense<br>Category           | Grant Funds                           | Grant Funds Narrative                                              | Match Funds | Match Funds Narrative                                                                                                    | Revised | Revisi<br><b>Grant Funds Match Fur</b> |
| <b>Salaries</b>               | \$0.00                                |                                                                    | \$0.00      |                                                                                                    | \$0.60  | مهمد                                   |
| Benefits                      | \$0.00                                |                                                                    | \$0.00      |                                                                                                    | \$0.00  | \$0.00                                 |
| Contracted<br>Benices - Other | \$0.00                                |                                                                    | \$9.00      |                                                                                                    | \$0.00  | \$0.00                                 |

Click **Save, Mark as Complete,** and **Submit.** 

A popup appears. Read and click OK. A confirmation will be shown letting you know that your budget revision request has successfully been submitted.

#### **Department staff will review your request.**

If the contract amendment request is approved, you will receive an email alert directing you to Login to WebGrants at [https://fundingmt.org](https://fundingmt.org/) to make the approved changes to your grant component(s).

If the requested changes include revisions to herbicide costs, MDA staff will negotiate the Herbicide Worksheet Component *first* and then the Budget Component.

Login to WebGrants [\(https://fundingmt.org\)](https://fundingmt.org/)

Click on "My Grants". Click on the title of the grant in the Name column to get to the Grant Components.

Make sure you know the dollar amounts that you requested on the revised budget contract amendment form. Either write those numbers down or print the Contract Amendment – Budget Revision so when you are making the adjustments to the herbicide worksheet you can see the changes to the contracted services category and supplies & materials category by looking at the **Total 50% Share** in the Totals section of the herbicide worksheet.

Click on the "Herbicide Worksheet". **Click on "Correcting Version**" to edit the herbicide worksheet to reflect the changes on the approved Contract Amendment – Budget Revisions form.

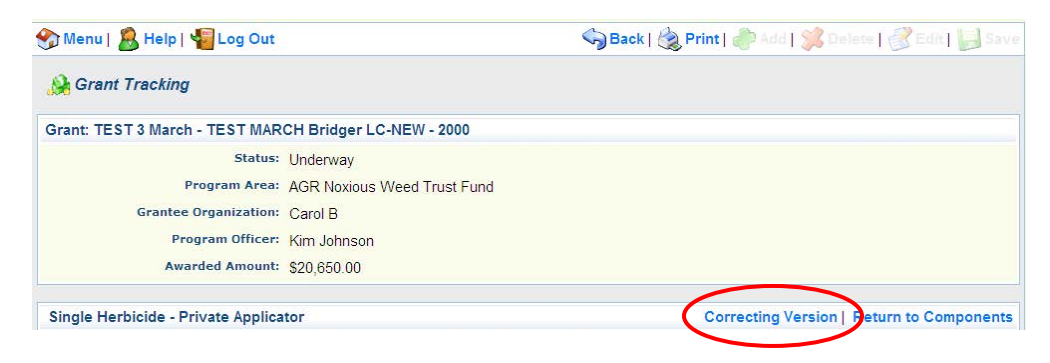

Make adjustments to the "Acres Treated" to achieve the moving of grant funds between Herbicide – Supplies & Materials and Herbicide – Contracted Services. To do this click on the name of the herbicide to open that entry so you can make the appropriate adjustments. **REMEMBER**: you **cannot** add a new herbicide – *only* adjust the acres to be treated or application cost (example: treating more or less acres aerially or on the ground) for the chosen project herbicides. If there is a single herbicide or tank mix that is not going to be used, **do not delete** the entry, *enter zero* in "Acres Treated" and "Application Cost per Acre" if it is in the Commercial Applicator part of the worksheet.

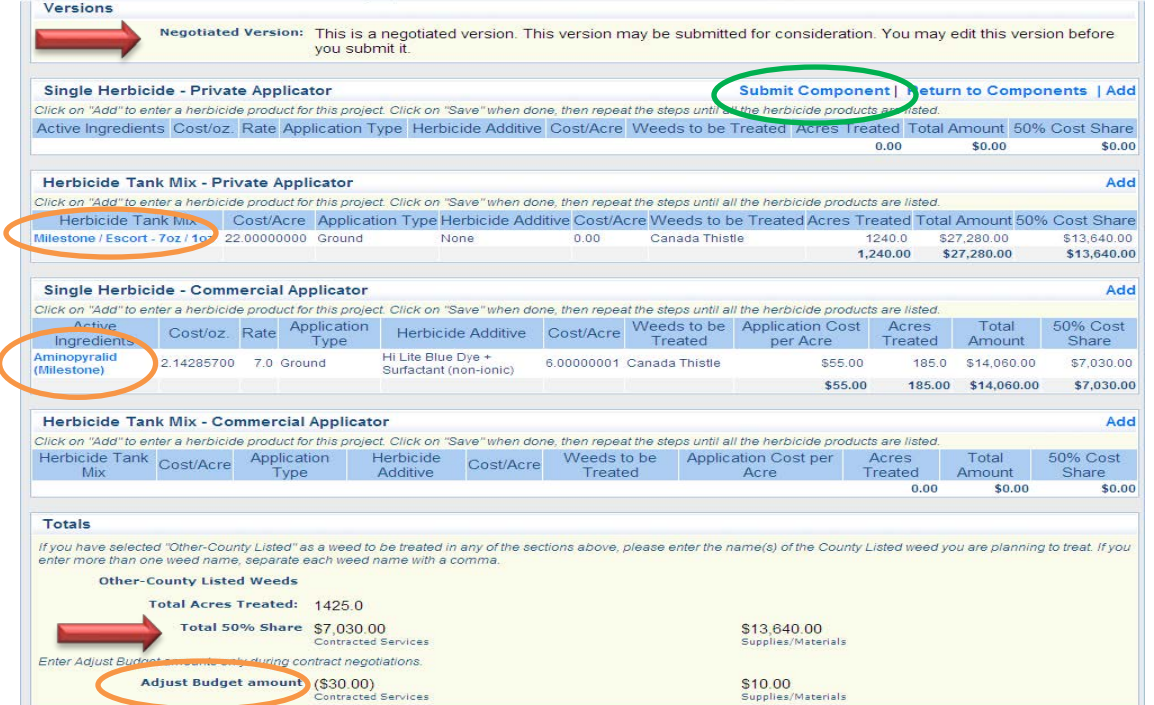

NOTE: If the grant dollar amounts do not come out exactly to what you entered on the Revised Budget Request Form, then use the "Adjust Budget Amount" to make that correction by clicking on "Edit". Click on "Submit Component" when you have the herbicide worksheet accurately revised.

## **When department staff has reviewed your herbicide worksheet changes, an alert from WebGrants is sent and the Budget Component is unlocked for the remaining adjustments.**

Login to WebGrants [\(https://fundingmt.org\)](https://fundingmt.org/), click on "My Grants", click on the title of the grant in the Name column to get to the Grant Components.

**Click on "Budget". Click on "Correcting Version**" to edit the herbicide worksheet to reflect the changes on the approved Contract Amendment – Budget Revisions form.

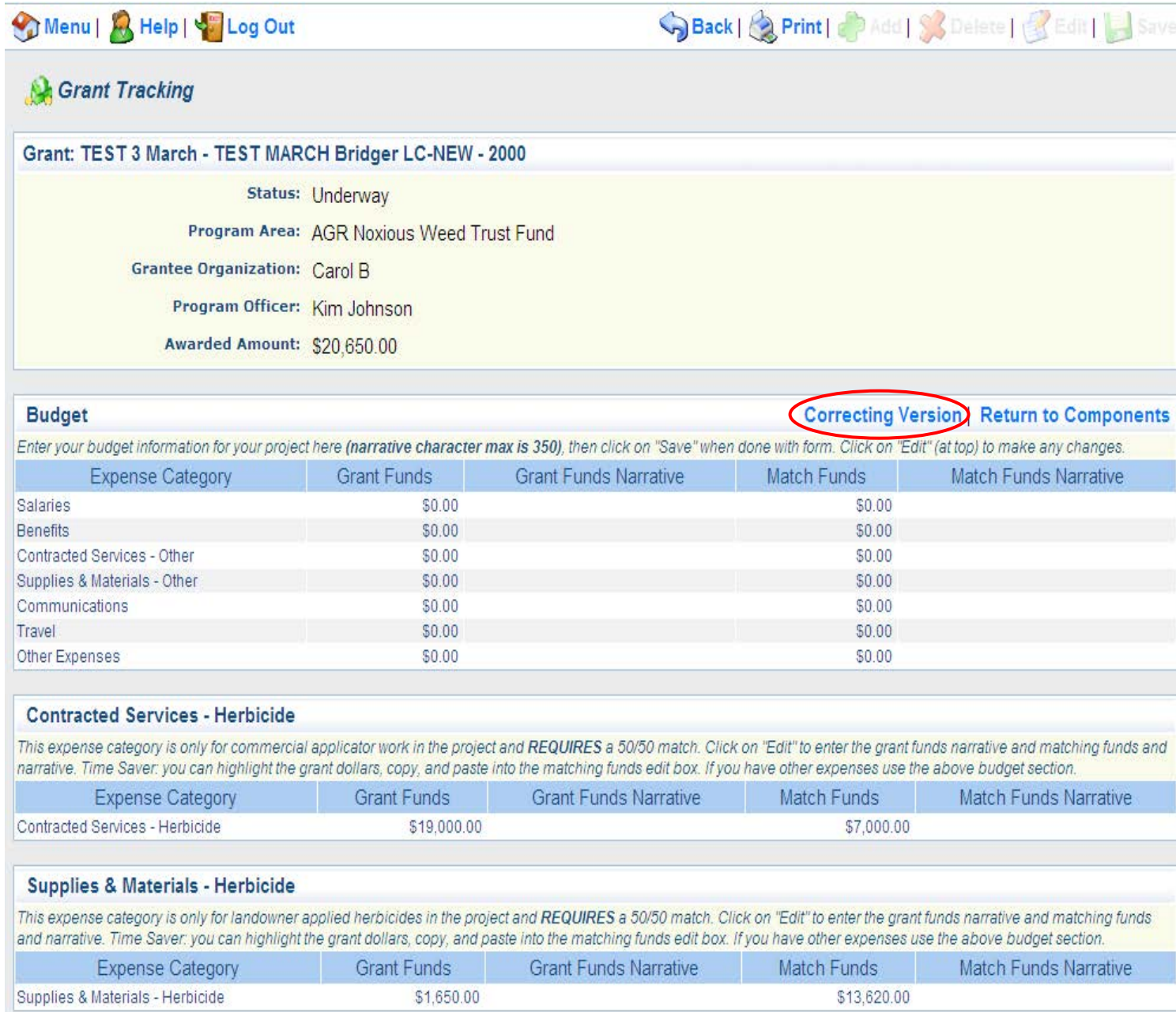

Click on "Edit" to update the herbicide narratives and matching funds narratives and dollar amounts.

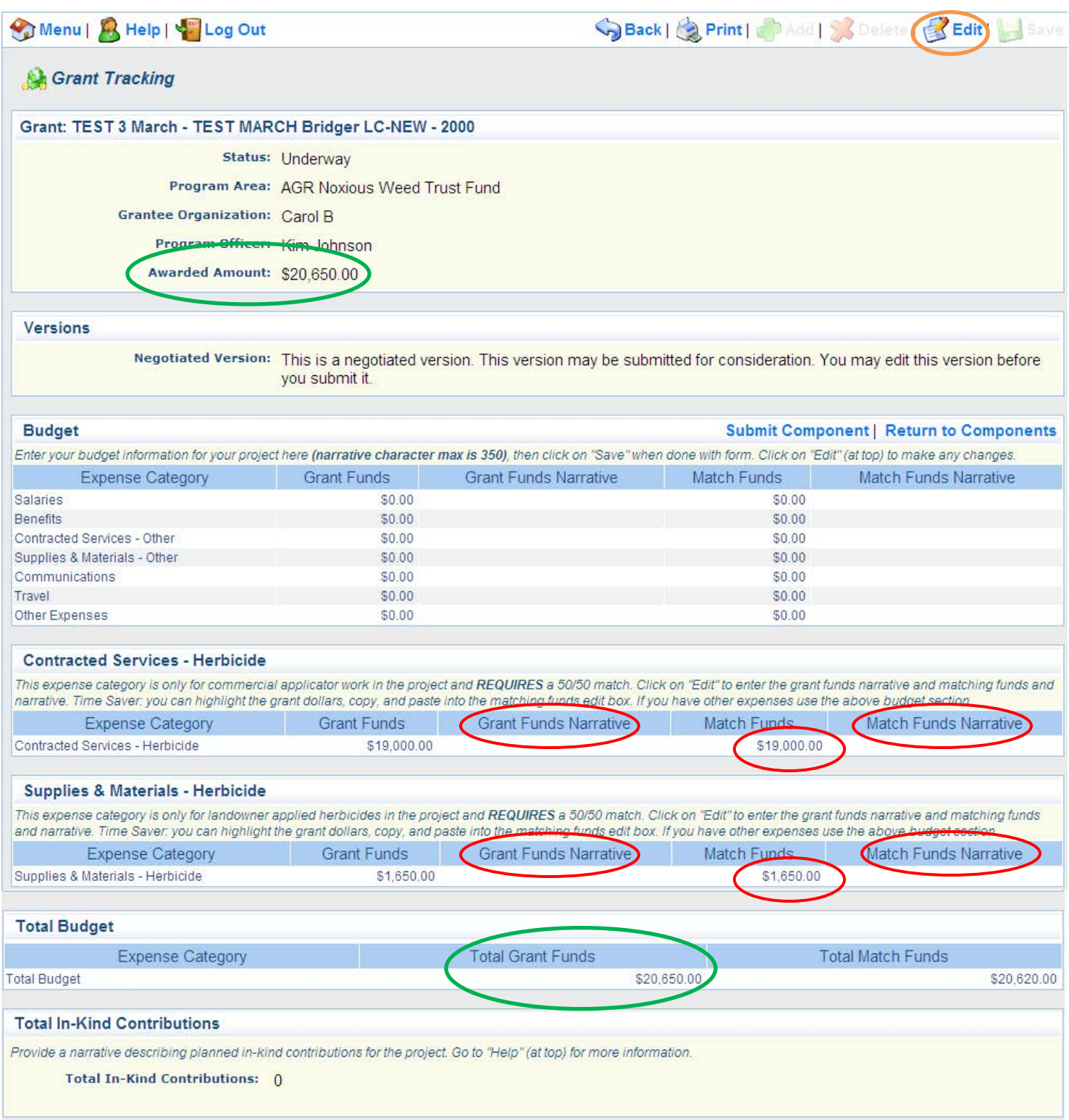

Make the necessary changes, click on "Save", then double check to make sure the Awarded Amount and the Total Grant Funds are the same. When completed, click on "Submit Component". Department staff will review the submitted Budget Component and when approved it will become the current budget version.